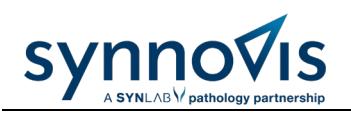

# **COMPLETING TQUEST UPDATE FORMS FOR SERVICE USERS**

# **Contents**

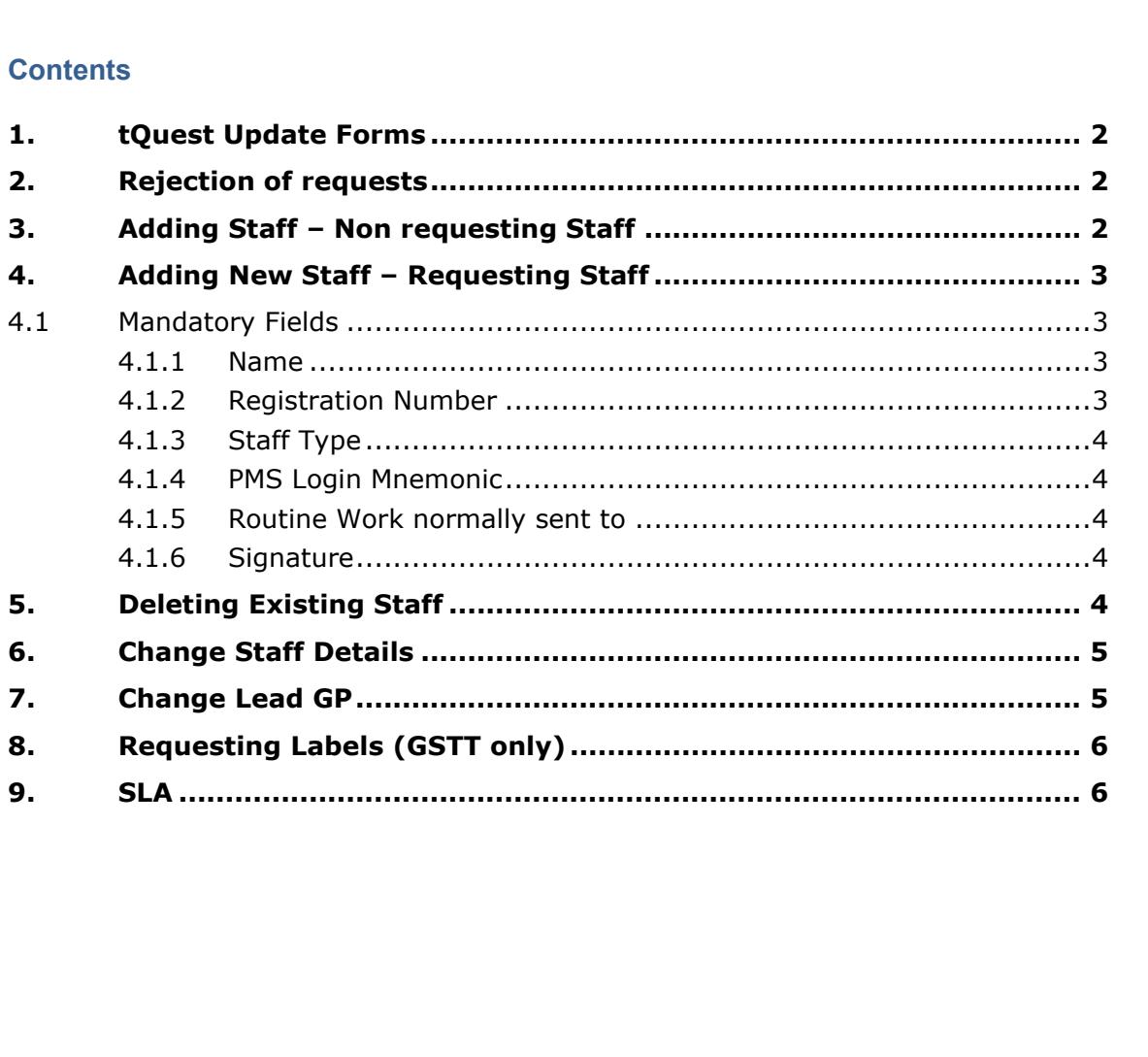

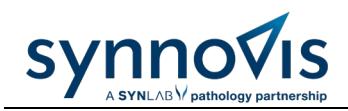

# **1. tQuest Update Forms**

<span id="page-1-0"></span>This form is used to update Synnovis for all changes to requesting staff (i.e., Drs and Nurses etc.) ONLY and surgery details. This includes tQuest (electronic requesting), LabLinks (electronic resulting) and issuing requester labels (GSTT Only) for paper pathology requesting.

# **2. Rejection of requests**

- <span id="page-1-1"></span>1. Requests must come from the practice management team **(reception, IT, practice** manager etc.), not clinical staff themselves.
- 2. Request must be on an electronic word version and sent to customerservices@synnovis.co.uk.
- 3. Scanned versions, forms handwritten, excel or pdf versions will be rejected.
- Explores intertion the produce inangement team (reception, r., practice met<br>
(c.), not clinical staff themselves.<br>
Request must be on an electronic word version and sent<br>
ustomerservices.@synnovis.co.uk.<br>
Ccanned versions, **4.** Administrative/clerical staff, HCAs, Aps, Phlebotomists etc. are non-requesting staff and needs to be added by the practice themselves. We do not process any Update Request from this staffing group which must be added by the practice. If a practice is experiencing issues with adding non requesting staff this need to be raised with the EMIS Web.
- 5. If you have been sent a pre-populated form, DO NOT edit the surgery details that have been completed. IF the details are incorrect, please advise us using the CHANGE section of the form.

# **3. Adding Staff – Non requesting Staff**

<span id="page-1-2"></span>Non requesting staff includes but is not limited to: - Administrative Staff, Health Care Assistants, Phlebotomist, Pharmacy Technicians etc.

These staff will not be able to raise tQuest orders in their own name. Instead, they can select a requesting staff from the drop down. This means that the requested test results will return to the inbox of the chosen requesting staff.

Practices need to undertake this task of adding non-requesting staff. EMIS Users can refer to section 4 of 'EMIS Health's tQuest Primary Care User Guidance' also located on EMIS NOW.

Who users can go to for help:

- Vision users will need to contact the Vision helpdesk for support with creating new 'admin users'
- EMIS users will need to go to 'mysupport@emishealth.com'

If you are experiencing issues, you may need to delete and re-add staff.

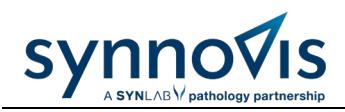

# **4. Adding New Staff – Requesting Staff**

<span id="page-2-0"></span>This section should be completed for **new** members of staff (who will request Pathology tests) and cannot be used to change details for existing staff. (Refer to section 5 and 6).

A separate form MUST be completed for each new staff member

**ADD STAFF** (for NEW requesters that have NOT been set up already)

#### **NAME**

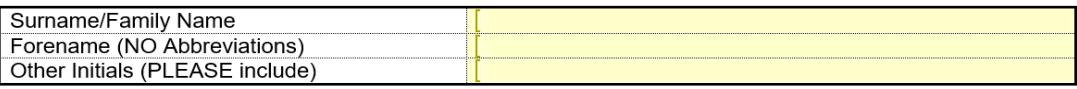

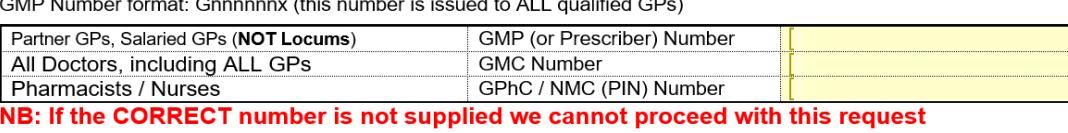

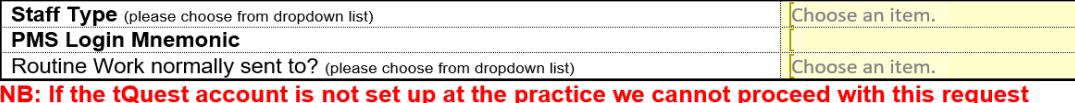

#### **4.1 Mandatory Fields**

<span id="page-2-1"></span>The following fields must be completed by the surgery. Forms missing these details will be rejected and can delay the clinician receiving access to the system.

#### **4.1.1 Name**

<span id="page-2-2"></span>This must match the clinician's name used when registering for their credentials. Initials will not be accepted.

#### **4.1.2 Registration Number**

<span id="page-2-3"></span>Based on the staff type selected in section 3.1.3, the relevant registration must be provided, or the form will be rejected. Refer to the table below for guidance:

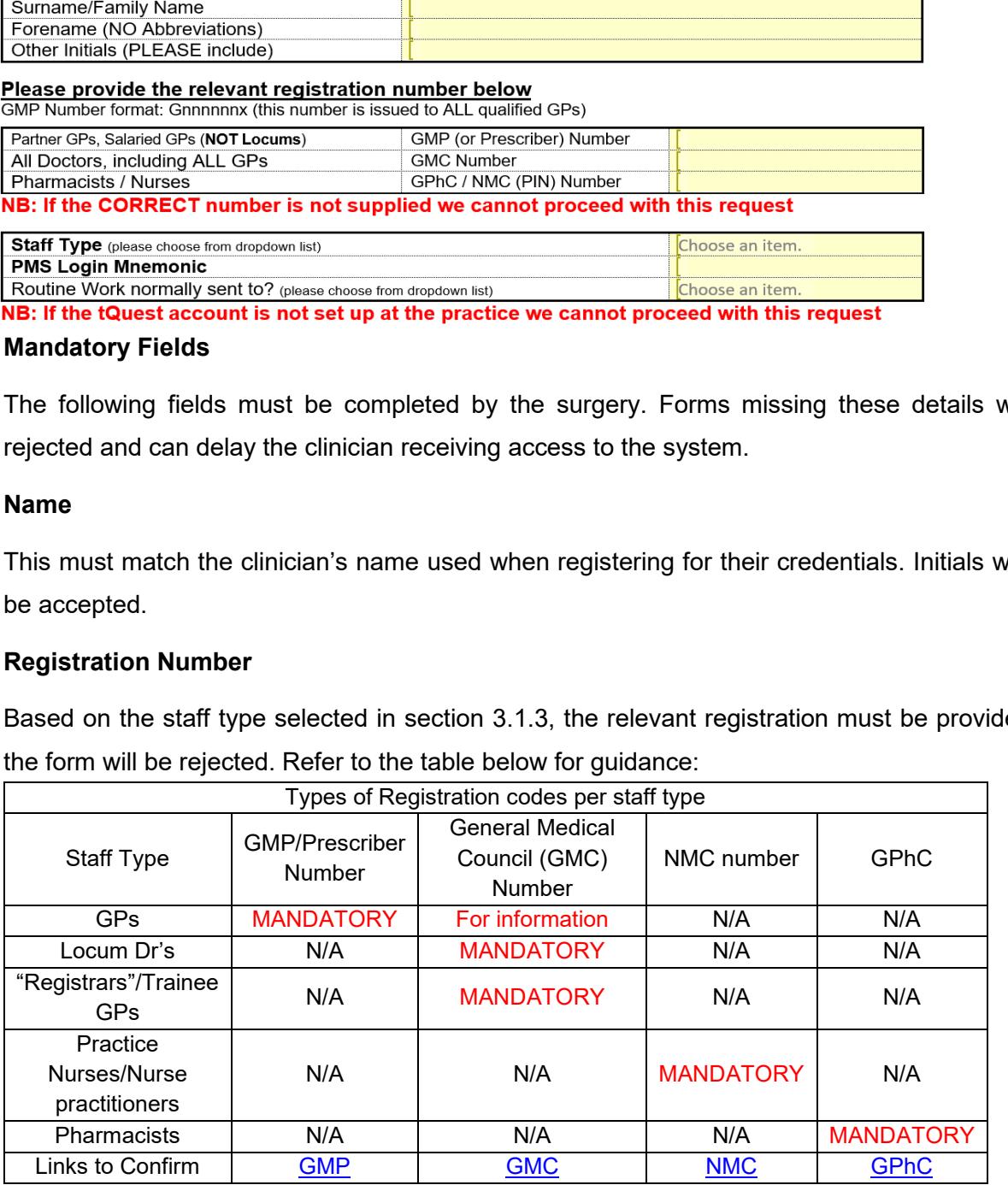

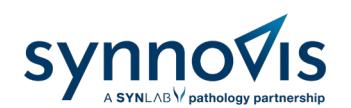

# **4.1.3 Staff Type**

<span id="page-3-0"></span>Only the following staff can be added to tQuest.

- a. GPs, Locum Drs
- b. Registrars/Trainee GPs
- c. Practice Nurses/Nurse Practitioners
- d. Pharmacists

Administrative/clerical staff, HCAs, Aps, Phlebotomists etc. are non-requesting staff and needs to be added by the practice themselves

# **4.1.4 PMS Login Mnemonic**

<span id="page-3-1"></span>This is the clinician's login to the clinical system (this will allow access to be granted to electronic ordering).

# **4.1.5 Routine Work normally sent to**

<span id="page-3-2"></span>This is which tQuest is used by the practice. Practice must have a license for the chose site. Selection must be made from the dropdown i.e., Kings, GSTT or Both.

#### **4.1.6 Signature**

<span id="page-3-3"></span>This section informs Synnovis of who has completed the form. Please ensure there is a named individual and date of request inputted.

#### **5. Deleting Existing Staff**

<span id="page-3-4"></span>To keep all our systems up to date by, the surgery/practice should inform Synnovis of any staff that have left the practice using the DELETE STAFF section of the form.

You can request several DELETEs on one form.

inistrative/clerical staff, HCAs, Aps, Phlebotomists etc. are non-requesting staff and needded by the practice themselves<br>
Login Mnemonic<br>
Login Mnemonic<br>
is the clinician's login to the clinical system (this will allow ac **N.B. Failure to notify us when requesters leave may lead to requests continuing to be made on our system under that requester's name. This can lead to results going into mailboxes that are no longer monitored on your practice system.**

**Please DO NOT add/delete rows or tabs as this will lead to errors or requests being missed**

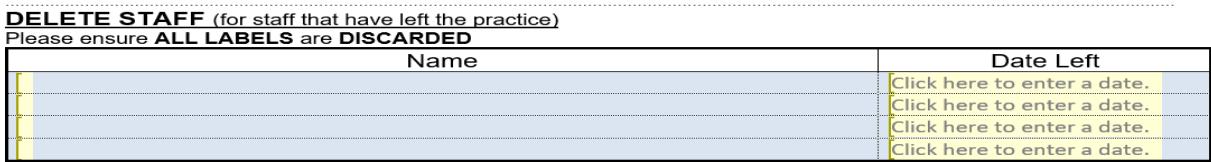

#### **6. Change Staff Details**

<span id="page-4-0"></span>The CHANGES field should be used for all other scenarios, examples:

- a. staff member has changed name,
- b. informing us of correct Identifier number where none was given previously,
- c. where a mistake has been made in setting up the staff member on the system,
- d. Changes to surgery details- e.g., address, phone number etc.

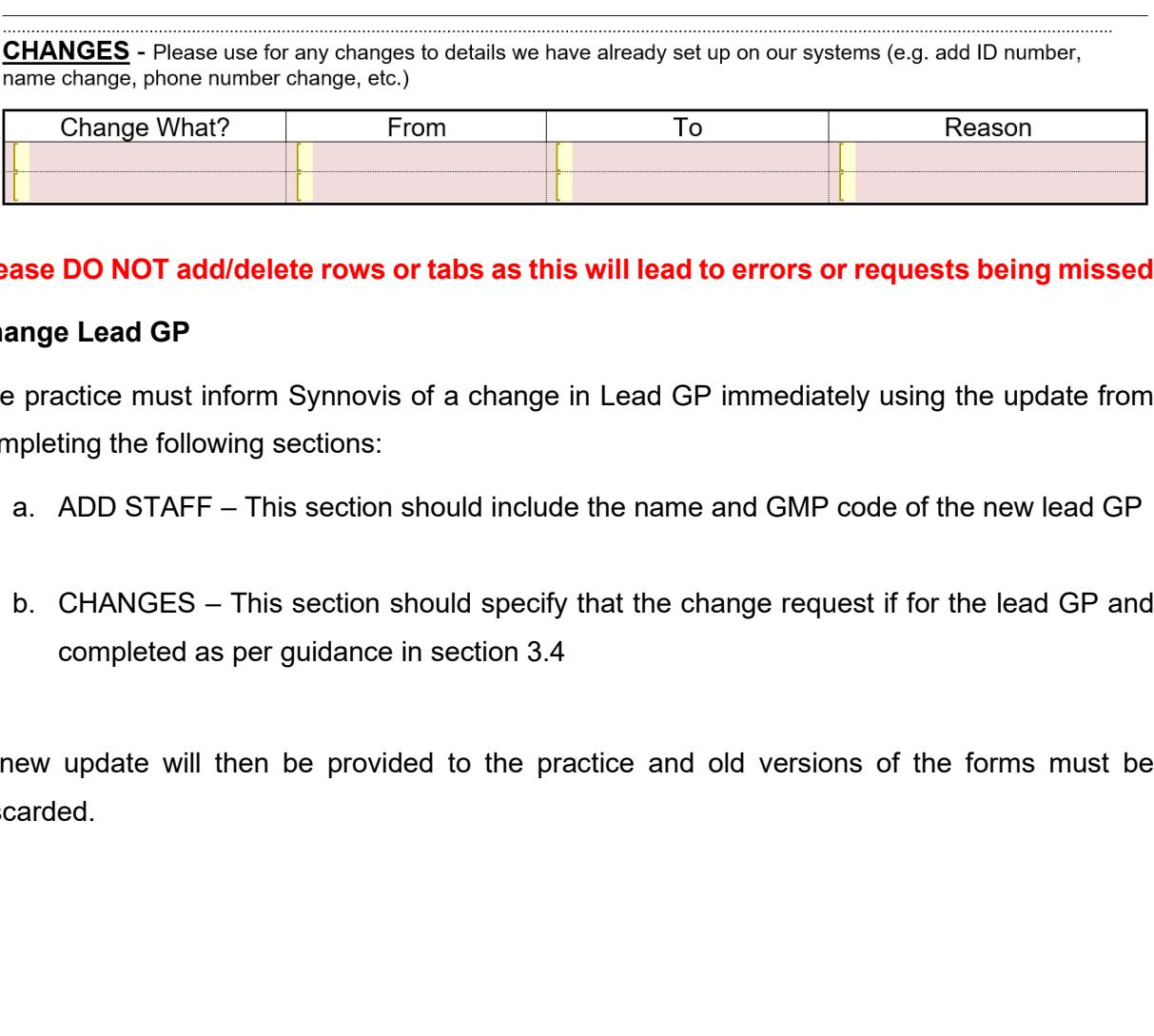

#### <span id="page-4-1"></span>**Please DO NOT add/delete rows or tabs as this will lead to errors or requests being missed**

#### **7. Change Lead GP**

The practice must inform Synnovis of a change in Lead GP immediately using the update from completing the following sections:

- a. ADD STAFF This section should include the name and GMP code of the new lead GP
- b. CHANGES This section should specify that the change request if for the lead GP and completed as per guidance in section 3.4

A new update will then be provided to the practice and old versions of the forms must be discarded.

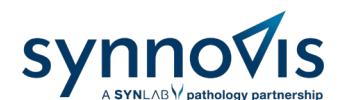

# **8. Requesting Labels (GSTT only)**

<span id="page-5-0"></span>Once a clinician has been added to tQuest, labels are automatically sent to GSTT practices ONLY. These can also be requested by these practices when stock is low.

DO NOT use this form for ordering further labels

For further labels send email to **[customerservices@synnovis.co.uk](mailto:customerservices@synnovis.co.uk)** with the following details:

- **a.** GP's code
- **b.** Clinician's code e.g., XCEP
- **c.** Full name of clinician
- **d.** Full address of practice
- **e.** Contact number of practices

When staff leave your surgery, please ensure ALL labels for them are disposed of and that we are advised using the delete section of the form as per section 4.

If or when changes are made to a staff member, labels with the updated details will be issued. Please ensure ALL incorrect (out of date) labels are disposed of.

# **9. SLA**

<span id="page-5-1"></span>We endeavour to process requests quickly, however, please allow 2 weeks for these to be acted on. During busy times e.g., when Trainee GP's move "en masse" this may take longer.

b. Clinician's code e.g., XCEP<br>
c. Full name of clinician<br>
d. Full address of practice<br>
e. Contact number of practices<br>
e. Contact number of practices<br>
e. Contact number of practices<br>
and staff leave your surgery, please e Please do not send duplicate requests because this causes duplicate entries for your staff which could in turn lead to problems with returning results to the correct requestor.

Please Note:

All the information on this form should be on one sheet. If you have more requests that does not fit on the 1 form, use multiple forms.

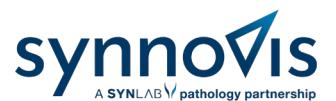